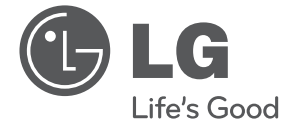

# **SUOMI**

# OMISTAJAN KÄSIKIRJA DVD-soitin

Lue tämä käsikirja huolellisesti ennen laitteesi käyttämistä ja säilytä se tulevia tarpeita varten.

DVX640 / DVX642

OSANRO.:MFL63266749

# **Turvallisuustiedot**

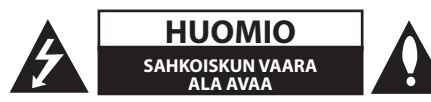

**HUOMIO:** SÄHKÖISKUVAARAN VUOKSI ÄLÄ POISTA KUORTA (TAI TAKAOSAA). LAITE EI SISÄLLÄ KÄYTTÄJÄN HUOLLETTAVISSA OLEVIA OSIA. KÄYTÄ HUOLTOON PÄTEVYYDEN OMAAVAA HUOLTOHENKILÖSTÖÄ.

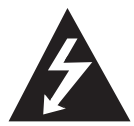

Kolmiossa oleva nuolipäinen salaman kuva on tarkoitettu varoittamaan käyttäjää eristämättömän vaarallisen jännitteen läsnäolosta tuotteen

sisällä. Jännite voi olla riittävän suuri aiheuttamaan sähköiskuvaaran laitetta käsittelevälle henkilölle.

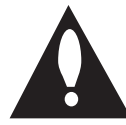

Kolmiossa oleva huutomerkki on tarkoitettu kiinnittämään käyttäjän huomio tärkeiden käyttö- ja huoltoohjeiden olemassaoloon tuotteen mukana toimitetussa kirjallisessa

materiaalissa.

**VAROITUS:** TULIPALO- TAI SÄHKÖISKUVAARAN ESTÄMISEKSI ÄLÄ ALTISTA TÄTÄ TUOTETTA SATEELLE TAI KOSTFUDELLE.

**VAROITUS:** Älä asenna tätä laitetta ahtaaseen tilaan, kuten kirjahyllyyn tai vastaavaan.

**HUOMIO:** Älä peitä tuuletusaukkoja. Asenna tuote valmistajan ohjeiden mukaisesti.

Asenna tuote valmistajan ohjeiden mukaisesti. Kuoressa on reikiä ja aukkoja tuuletusta ja laitteen luotettavaa toimintaa varten sekä estämään laitteen ylikuumeneminen. Aukkoja ei saa koskaan peittää sijoittamalla laite vuoteen, sohvan, maton, tai vastaavan pinnalle. Tätä tuotetta ei saa asentaa suljetusti, kuten kirjahyllyyn tai laitetelineeseen, ellei asianmukaista tuuletusta varmisteta ja noudateta valmistajan ohjeita.

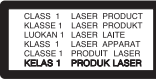

**HUOMIO:** Tämä tuote käyttää laserjärjestelmää. Varmista, että käytät laitetta oikein lukemalla nämä käyttöohjeet huolellisesti. Säilytä käsikirja tulevaa tarvetta varten. Lisätietoja varten ota yhteys lähimpään valtuutettuun huoltokeskukseen. Jos laite vaatii huoltoa, ota yhteys valtuutettuun huoltokeskukseen. Muiden kuin tässä käsikirjassa määriteltyjen ohjaimien, säätöjen, tai suorituskykytoimenpiteiden käyttö voi johtaa vaaralliseen säteilylle altistumiseen. Älä yritä avata koteloa, jotta estät suoran altistumisen lasersäteelle. Avattuna näkyvä lasersäteily. ÄLÄ TUIJOTA SÄDETTÄ.

#### **VAROITUS koskien virtajohtoa**

Useimmat laitteet suositellaan asennettaviksi omiin erillisiin virtapiireihinsä;

Tämä tarkoittaa, että laitetta syöttävässä virtapiirissä ei ole muita pistorasioita ja että virtapiiriin ei ole liitetty muita laitteita. Varmista asia Omistajan käsikirjan tekniset tiedot sivulta. Älä ylikuormita seinäpistorasioita. Ylikuormitetut pistorasiat, löysät tai vaurioituneet pistorasiat, jatkojohdot, rispaantuneet verkkojohdot, tai vahingoittunut tai halkeillut eristys ovat vaarallisia. Kaikki nämä olosuhteet voivat johtaa sähköiskuun tai tulipaloon. Tarkasta säännöllisesti laitteesi verkkojohto ja jos se näyttää vahingoittuneelta tai huonokuntoiselta, irrota se pistorasiasta, lopeta laitteen käyttö, ja vaihdata verkkojohto uuteen samanlaiseen valtuutetussa huoltokeskuksessa. Suojaa verkkojohto fyysiseltä tai mekaaniselta rasitukselta ja väärinkäytöltä, kuten kiertymiseltä, taivuttamiselta, puristuksiin joutumiselta, oven väliin jäämiseltä, tai päälle astumiselta. Kiinnitä erityistä huomiota pistokkeisiin, pistorasioihin ja johdon ulostulokohtaan laitteesta. Irrota laite sähkösyötöstä vetämällä pistoke irti pistorasiasta. Varmista laitetta asennettaessa pistokkeen olevan helposti luoksepäästävissä.

Tämä laite on varustettu paristoilla tai akulla.

**Turvallinen tapa poistaa paristot tai akku laitteesta:** Poista vanhat paristot tai akku noudattaen asennukseen nähden käänteistä

järjestystä. Estä ympäristön saastuminen ja mahdollinen uhka ihmisten ja eläinten terveydelle laittamalla vanhat paristot tai akku asianmukaiseen astiaan jätteenkeräyspisteissä. Älä hävitä paristoja tai akkua kotitalousjätteen mukana. Ilmaisten paristojen ja akkujen palautusjärjestelmien käyttöä suositellaan. Paristoja ja akkuja ei saa altistaa liialliselle kuumuudelle, kuten auringonpaisteelle, avotulelle, tai vastaavalle.

**HUOMIO:** Tätä laitetta ei saa altistaa vedelle (tippuvalle tai roiskuvalle) ja laitteen päälle ei saa sijoittaa mitään nesteitä sisältäviä esineitä, kuten vaaseja.

### **Tekijänoikeus**

- y Tämä tuote sisältää tekijänoikeuksien suojaamaa teknologiaa, joka on suojattu Yhdysvalloissa patenteilla ja muilla henkisen omaisuuden suojausoikeuksilla. Tämän tekijänoikeuden suojaaman teknologian käyttö edellyttää Rovi Corparationin lupaa, ja on tarkoitettu ainoastaan koti- ja muuhun rajoitettuun käyttöön, ellei muutoin Rovi corporationin valtuuttama. Takaisinmallinnus tai purkaminen on kielletty.
- Yhdysvaltojen ja muiden maiden tekijänoikeuslakien mukaisesti televisioohjelmien, videonauhojen, DVD:n ja muiden materiaalien luvaton äänitys, käyttö, näyttö, jakelu, tai revisiointi voi johtaa siviili- ja/tai rikosoikeudelliseen vastuuseen.

### **Vanhan laitteen hävitys**

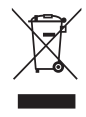

1.Tämän yliviivatun pyörällisen roskasäiliön symbolin esiintyessä tuotteessa se tarkoittaa tuotteen olevan eurooppalaisen direktiivin 2002/96/EC vaatimusten alainen.

- 2.Kaikki sähkö- ja elektroniikkatuotteet on hävitettävä erillään kotitalousjätteestä hallituksen tai paikallisten viranomaisten asettamien erillisten keräyspisteiden kautta.
- 3.Vanhan laitteen asianmukainen hävitys auttaa estämään mahdollisia haittavaikutuksia ympäristölle ja ihmisten terveydelle.

4. Lisätietoja varten vanhan laitteesi hävityksestä ota yhteys kunnan viranomaisiin, jätehuoltopalveluun, tai kauppaan, josta ostit tuotteen.

LG Electronics vakuuttaa täten tämän tuotteen / näiden tuotteiden täyttävän direktiivien 2004/108/EC, 2006/95/EC, ja 2009/125/EC oleelliset vaatimukset sekä muut relevantit määräykset.

Euroopan edustaja: LG Electronics Service Europe B.V.Veluwezoom 15, 1327 AE Almere. The Netherlands (Puh.: +31–(0)36–547–8888)

### **Tietoja levyistä**

- Älä kosketa levyn toistopuolta. Pidä kiinni levyn reunoista niin, ettei sormenjälkiä synny levyn pinnalle. Älä koskaan liimaa paperia tai laita teippiä levyyn.
- Säilytä levyä käytön jälkeen sen kotelossa. Älä altista levyä suoralle auringonvalolle tai lämpölähteille, äläkä koskaan jätä sitä pysäköityyn autoon suoraan auringonvaloon.

### **Tietoja laitteesta**

- Säilytä alkuperäinen toimituspakkaus ja pakkausmateriaalit. Jos sinun on lähetettävä laite, pakkaa laite sen alkuperäiseen tehdaspakkaukseen, jotta saat laitteelle parhaan mahdollisen suojauksen.
- y Puhdista laite käyttämällä pehmeää, kuivaa kangasta. Jos pinnat ovat erittäin likaisia, käytä pehmeää, kevyesti mietoon pesuaineliuokseen kostutettua kangasta. Älä käytä voimakkaita liuottimia, kuten alkoholia, bensiiniä, tai tinneriä, sillä ne saattavat vahingoittaa laitteen pintaa.
- Tuote on korkean tekniikan tarkkuuslaite. Jos optinen poimintalinssi ja levyn pyöritysosat ovat likaisia tai kuluneita, kuvan laatu voi heiketä. Lisätietoja varten ota yhteys lähimpään valtuutettuun huoltokeskukseen.

# **Sisällysluettelo**

### **Aloitus**

- Turvallisuustiedot
- Johdanto
- 6 Tietoja " $\oslash$ "-symbolinäytöstä
- Tässä käsikirjassa käytetyt symbolit
- Toimitetut lisätarvikkeet
- Toistettavissa olevat levyt
- Tiedostoyhteensopivuus
- Aluekoodi
- Kauko-ohjain
- Etupaneeli
- Takapaneeli

### **Liittäminen**

- Televisioon liittäminen
- RCA / SCART johdon liittäminen
- Komponenttivideojohdon liittäminen
- Vahvistimeen liittäminen
- Audio (ääni) -johdon liittäminen
- COAXIAL (digitaalisen audio) johdon liittäminen

### **Järjestelmäasetukset**

- Asetukset
- Asetusten säätäminen
- [LANGUAGE] -valikko
- [DISPLAY] -valikko
- [AUDIO] -valikko
- [LOCK] -valikko
- [OTHERS] -valikko

### **Käyttö**

- Yleinen toisto
- Levyn toisto
- Tiedoston toisto
- Näyttö
- Yleinen toiminta
- Kehittynyt toisto
- Elokuva
- Musiikki
- Valokuva

### **Vianetsintä**

Vianetsintä

### **Liite**

- Aluekoodiluettelo
- Kielikoodiluettelo
- Tekniset tiedot
- Tavaramerkit ja lisenssit

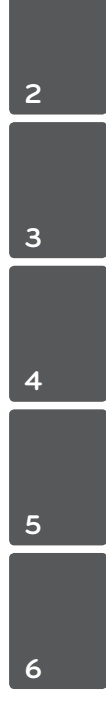

# **Johdanto**

# **Tietoja "**7**"-symbolinäytöstä**

" $\oslash$ " saattaa tulla näkyviin TV-näytölle käytön aikana. Se ilmoittaa, että tässä käsikirjassa selitetty toiminto ei ole käytettävissä kyseisessä mediassa.

### **Tässä käsikirjassa käytetyt symbolit**

Osio, jonka otsikossa on joku seuraavista symboleista on voimassa vain levylle tai tiedostolle, jossa on tämä symboli.

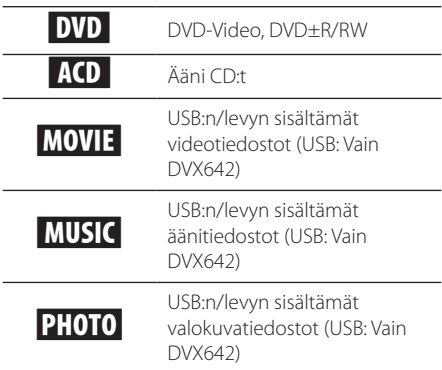

# **Toimitetut lisätarvikkeet**

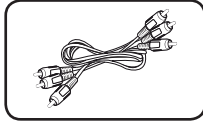

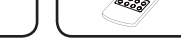

RCA–SCART-kaapeli (1) Kauko-ohjain (1)

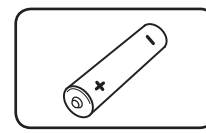

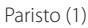

# **Toistettavissa olevat levyt**

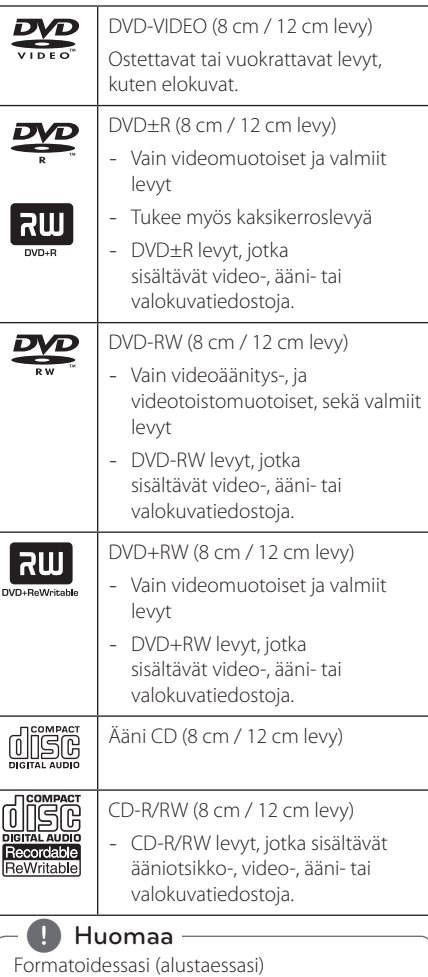

uudelleenkirjoitettavia levyjä sinun on asetettava levyformaatin vaihtoehto [Mastered]-muotoon tehdäksesi levyistä yhteensopivia laitteen kanssa. Live system -vaihtoehtoista asetusta ei voi käyttää laitteessa. (Mastered/Live File System: Levyn formatointijarjestelma Windows Vista kayttojarjestelmalle)

### **Tiedostoyhteensopivuus**

#### **Kaikki**

#### **Käytettävissä olevat tiedostomuodot:**

".avi", ".mpg", ".mpeg", ".mp3", ".wma", ".jpg", ".jpeg"

- Tiedostonimen pituus on rajoitettu 35 merkkiin.
- y Riippuen tiedostojen koosta ja lukumäärästä median sisällön lukeminen voi viedä useita minuutteja.

### **Tiedostojen/kansioiden enimmäismäärä:**

Alle 600 (tiedostojen ja kansioiden yhteismäärä)

**CD-R/RW, DVD±R/RW formaatti:** ISO 9660

### **Videotiedostot**

**Käytettävissä oleva resoluutio:**  720 x 576 (L x K) pikseliä

**Toistettavissa oleva tekstitys:** SubRip (.srt/.txt), SAMI (.smi), SubStation Alpha (.ssa/.txt), MicroDVD (.sub/.txt), SubViewer 2.0 (.sub/.txt), TMPlayer (.txt), DVD Subtitle System (.txt)

**Toistettavissa oleva Codec-formaatti:** "DIVX3.xx", "DIVX4.xx", "DIVX5.xx", "MP43", "XviD", "3IVX"

#### **Toistettavissa oleva ääniformaatti:**  "Dolby digital", "DTS", "PCM", "MP3", "WMA"

**Näytteenottotaajuus:** 8 - 48 kHz (MP3), 32 - 48 kHz (WMA)

**Bittinopeus (MP3/WMA/DivX):** 8 - 320 kbps (MP3), 32 - 192 kbps (WMA), alle 4 Mbps (DivX)

### , Huomaa

Tämä laite ei tue tiedostoja, jotka on tallennettu GMC\*1 Qpel\*2 -muodossa. Ne ovat videokoodaustekniikoita MPEG4-standardissa, kuten DivX:ssä.

\*1 GMC – Global Motion Compensation

\*2 Qpel – Quarter pixel

### **Äänitiedostot**

#### **Näytteenottotaajuus:**

8 - 48KHz (MP3), 32 - 48KHz (WMA) **Bittinopeus:** 8 - 320 kbps (MP3), 32 - 192kbps (WMA)

### **Valokuvatiedostot**

#### **Valokuvan tiedostokoko:** Alle 2MB suositeltu.

- y Progressiivisia ja häviöttömästi pakattuja valokuvia ei tueta.
	- , Ilmoitus USB-laitteesta

(Vain DVX642)

- Älä irrota USB-laitetta käytön aikana (toisto, jne.).
- Sellaista USB-laitetta ei tueta, joka vaatii lisäohjelman asennuksen kytkettäessä laite tietokoneeseen.
- USB-laite: USB-laite, joka tukee USB1.1 ja USB2.0 -versioita.
- Elokuva-, musiikki- ja valokuvatiedostoja voidaan toistaa. Katso yksityiskohtaiset tiedot kunkin tiedostotyypin toiminnasta asianomaisilta sivuilta.
- y Varmuuskopion tekemistä säännöllisesti suositellaan tietojen menetyksen estämiseksi.
- Jos käytät USB-jatkojohtoa, USB-keskitintä, tai USB-monilukijaa, USB-laitetta ei kenties tunnisteta.
- y Jotkin USB-laitteet eivät kenties toimi tämän laitteen kanssa.
- y Digitaalikameraa ja matkapuhelinta ei tueta.
- Laitteen USB-porttia ei voi yhdistää tietokoneeseen. Laitetta ei voi käyttää säilytyslaitteena.

# **Aluekoodi**

Aluekoodi on painettu laitteen takasivulle. Tämä laite voi toistaa vain takakannessa merkityt tai "ALL" (kaikki) DVD-levymuodot.

# **Kauko-ohjain**

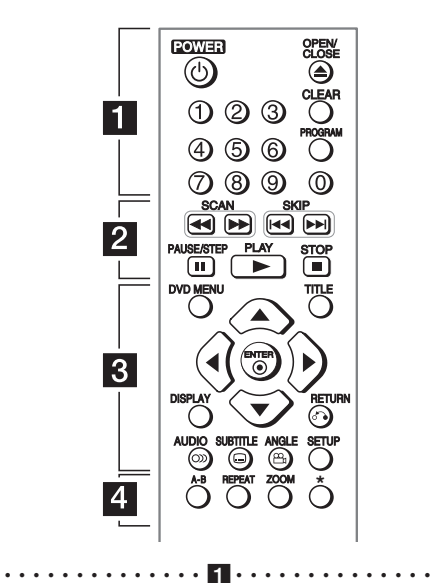

**POWER (**1**):** Kytkee laitteen PÄÄLLE ja POIS. **OPEN/CLOSE (**B**):** Avaa ja sulkee levyalustan. **Numeropainikkeet:** Valitsee valikon numeroidut kohteet.

**CLEAR:** Poistaa raitanumeron tai ohjelmalistan. **PROGRAM:** Menee ohjelman muokkaustilaan.

• • • • • • • • • • • • • • <mark>2</mark> • • • • • • • • • • • • • •

**SCAN (<<//></>**  $\blacktriangleright$ **):** Hakee eteen- tai taaksepäin.

**SKIP (KOV):** Menee seuraavaan tai edelliseen kappaleeseen / uraan / tiedostoon.

**PAUSE/STEP (**M**):** Pysäyttää toiston.

**PLAY (**z**):** Käynnistää toiston.

**STOP (**Z**):** Pysäyttää toiston.

### • • • • • • • • • • • • • • c• •

**DVD MENU:** Menee DVD-valikkoon tai poistuu siitä. **TITLE:** Menee levyn otsikkotiedostoon, jos sellainen on olemassa.

A/V/</a> **A/V/**: Navigoi valikoissa.

**ENTER (**b**):** Vahvistaa valikkovalinnan.

**DISPLAY:** Menee näyttöön tai poistuu siitä.

**RETURN (**x**):** Menee taaksepäin tai poistuu valikosta.

**AUDIO (**[**):** Valitsee äänen kielen tai äänen kanavan.

**SUBTITLE (**]**):** Valitsee tekstityksen kielen.

**ANGLE (**}**):** Valitsee DVD-kamerakulman, jos käytettävissä.

**SETUP:** Menee asetusvalikkoon tai poistuu siitä.

• • • • • • • • • • • • • • <mark>4</mark> • • • • • • • • • • • • • •

**A-B:** Toistaa osion.

**REPEAT:** Toistaa kappaleen, uran, otsikon, tai kaikki.

**ZOOM:** Suurentaa videokuvaa.

?**:** Painike ei ole käytössä.

#### **Pariston asennus**

Poista paristosuojus kauko-ohjaimen takapuolella ja laita paikalleen R03 (AAA-koko) paristo  $\bigoplus$  ja  $\bigoplus$ oikein sovitettuna.

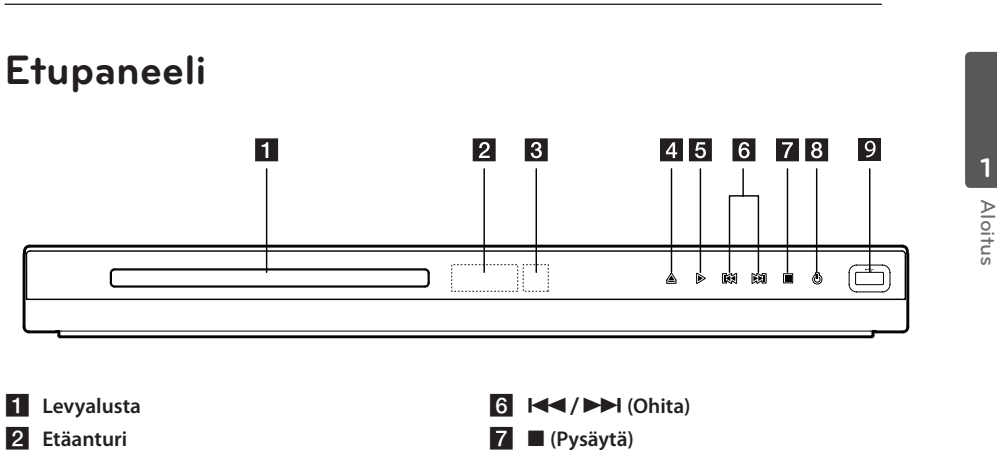

- c **Näyttöikkuna**
- **4 ≜** (Avaa/Sulje)
- $\overline{5}$   $\triangleright$  (Toista)
- 
- **8 (** $\bigcup$  (Virta)
- **9 USB-portti** (Vain DVX642)

**Aloitus** 9

# **Takapaneeli**

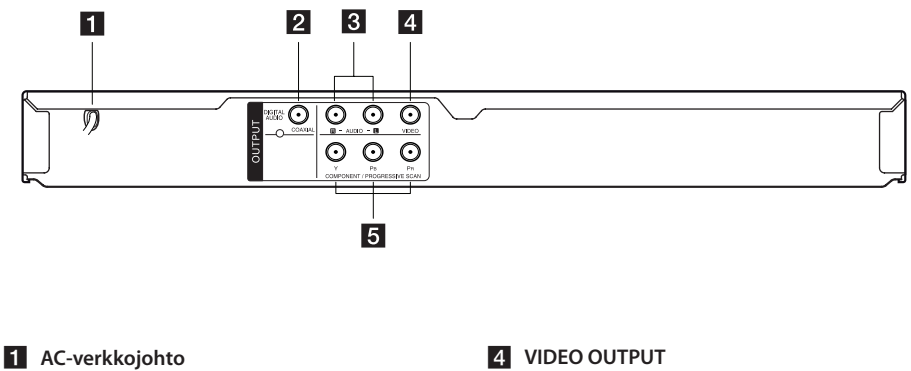

- **2** DIGITAL AUDIO OUTPUT (COAXIAL)
- **3** AUDIO OUTPUT (Vasen/Oikea)
- **E** COMPONENT / PROGRESSIVE SCAN
	- **OUTPUT (Y PB PR)**

# **Televisioon liittäminen**

# **RCA / SCART johdon liittäminen**

Käyttämällä RCA:ta SCART-kaapeliin, liitä RCA (VIDEO OUTPUT/AUDIO OUTPUT(L/R)) kaapelin päät vastaavaan laitteen VIDEO OUTPUT ja AUDIO OUTPUT (L/R) liitäntään ja liitä SCART-kaapeli TV:n SCART-liitäntään.

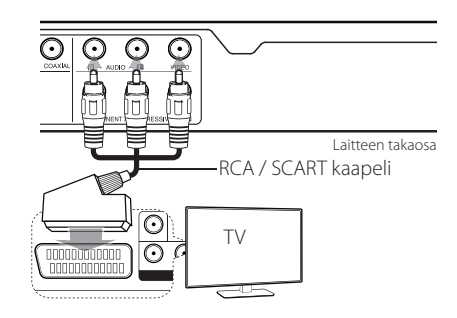

# **Komponenttivideojohdon liittäminen**

Liitä komponenttivideojohdolla laitteen COMPONENT/PROGRESSIVE SCAN OUTPUT television vastaaviin tuloliittimiin, Y vihreään, Pb siniseen ja Pr punaiseen.

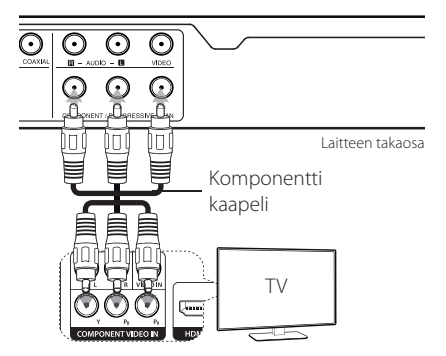

- Mikäli TV hyväksyy progressiivisen formaatin signaalit, sinun on käytettävä tätä liitäntää ja asetettava progressiivinen hakutoiminto [Progressive Scan] asentoon [On] asetusvalikossa. (Katso sivu 12).
- Sinun on silti liitettävä AUDIO-johto laitteen ja television välille.

# **Vahvistimeen liittäminen**

# **Audio (ääni) -johdon liittäminen**

Liitä laitteen AUDIO-OUTPUT 2CH AUDIO IN vahvistimen AUDIO-IN audio-johdolla, AUDIO vasen/oikea valkoisella/punaisella.

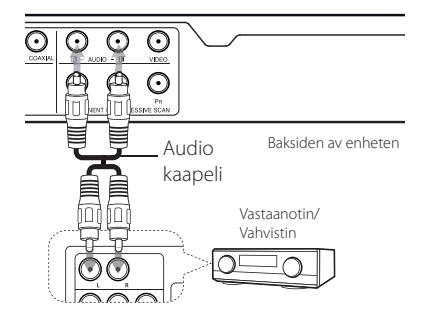

# **COAXIAL (digitaalisen audio) johdon liittäminen**

Liitä yksi laitteen DIGITAL AUDIO OUTPUT (COAXIAL) -liitin vastaavaan vahvistimesi liittimeen.

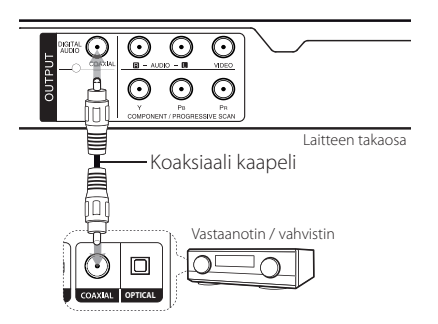

- Jos televisiosi ei kykene käsittelemään 96 kHz näytteenottotaajuutta, aseta asetusvalikossa [Sample Freq.] vaihtoehto arvoon [48 kHz].
- Jos televisiossasi ei ole Dolby digital ja MPEG -kooderia, aseta asetusvalikossa [Dolby digital] ja [MPEG]-vaihtoehdot arvoon [PCM].

#### **Huomaa**

- y Jos digitaalisen lähdön ääniformaatti ei sovi vahvistimesi ominaisuuksiin, vahvistimesta kuuluu voimakas, vääristynyt ääni, tai ei mitään ääntä.
- y Katso nykyisen levyn ääniformaatti näytöllä painamalla AUDIO-painiketta.
- y Tämä laite ei suorita sisäistä (2 kanavan) koodinpurkua DTS-ääniraidalle. Nauttiaksesi DTS-monikanavaisesta ympärysäänestä sinun on liitettävä tämä laite DTS yhteensopivaan vahvistimeen jollakin tämän laitteen digitaalisista audiolähdöistä.

**2** Liittäminen Liittäminen

# **Asetukset**

Käynnistettäessä laite ensimmäistä kertaa sinun on valittava haluttu kieli.

### **Asetusten säätäminen**

Voit muuttaa laitteen asetuksia [Setup]-valikossa.

- 1. Paina SETUP.
- 2. Käytä  $\blacktriangle/\blacktriangledown$  valitsemaan ensimmäinen asetusvaihtoehto ja paina > siirtyäksesi toiselle tasolle.
- 3. Käytä  $\blacktriangle/\blacktriangledown$  valitsemaan toinen asetusvaihtoehto ja paina > siirtyäksesi kolmannelle tasolle.
- 4. Käytä ▲/▼ valitsemaan haluttu asetus ja paina ENTER (@) vahvistamaan valinta.

# **[LANGUAGE] -valikko**

#### **Menu Language**

Valitse kieli asennusvalikkoa ja näyttöä varten.

### **Disc Audio/Disc Subtitle/Disc Menu**

Valitse kieli levyn ääni-/tekstitys-/valikkokieleksi.

**[Original]:** Viittaa alkuperäiseen kieleen, jolla levy on äänitetty.

**[Other]:** Valitse toinen kieli painamalla numeropainikkeita, sitten ENTER  $(③)$ -painiketta antaaksesi vastaava 4-numeroinen luku kielikoodiluettelosta. (Katso sivu 20) Jos teet virheen antaessasi numeroa, paina CLEAR poistaaksesi ensin numerot ja sitten korjataksesi luvun.

**[Off]** (levyn tekstitys)**:** Ota tekstitys pois käytöstä.

### **[DISPLAY] -valikko**

#### **TV Aspect**

Valitse käytettävä näyttösuhde televisiosi muodon perusteella.

**[4:3]:** Valitse tämä, kun liitettynä on vakio 4:3 TV.

**[16:9]:** Valitse tämä, kun liitettynä on laajakuva 16:9 TV.

### **Display Mode**

Jos valitsit 4:3 suhteen, sinun on määritettävä miten haluaisit laajakuvaohjelmien ja filmien näkyvän TVnäytölläsi.

**[Letterbox]:** Tämä näyttää laajakuvan mustilla nauhoilla kuvan ylä- ja alareunassa.

**[Panscan]:** Tämä täyttää koko 4:3 näytön, typistäen kuvaa tarpeen mukaan.

### **Progressive Scan (Komponenttivideon liitäntään)**

Valitse, ovatko COMPONENT/PROGRESSIVE SCAN OUTPUT liitännät ulostulon progressiivisia signaaleja. Mikäli TV hyväksyy progressiivisen formaatin signaalit, voit nauttia tarkasta värin uudelleentoistosta ja korkealaatuisesta kuvasta valitsemalla toiminto päälle [On]. Mikäli TV ei hyväksy progressiivisen formaatin signaaleja, valitse toiminto pois päältä [Off].

Mikäli asetat Progressiivisen haun päälle [On] virheellisesti, sinun on nollattava laite. Poista levy ensin laitteesta. Seuraavaksi, paina STOP-painiketta ja pidä sitä painettuna alas viiden sekunnin ajan. Videon ulostulo palautetaan normaalille asetukselle ja kuva näkyy TV:ssäsi.

# **[AUDIO] -valikko**

### **Dolby Digital / DTS / MPEG**

Aseta laitteen audiovaihtoehdot käyttämäsi levyn lähtötyypin mukaan.

### **Sample Freq. (Taajuus)**

Valitsee äänisignaalin näytteenottotaajuuksien [48kHz] ja [96kHz] välillä.

### **DRC (Dynamic Range Control) (dynaaminen alueen ohjaus)**

Tee ääni kirkkaaksi äänenvoimakkuuden ollessa pieni (vain Dolby digital). Aseta [On] tätä toimintoa varten.

### **Vocal**

Aseta [On] vain, kun toistetaan monikanavaista karaoke DVD:tä Levyn karaokekanavat sekoittuvat normaalin stereoäänen kanssa.

# **[LOCK] -valikko**

Ensiksi sinun on luotava [Area Code] 4-numeroinen salasana käyttääksesi LOCK-valikkoa.

Jos unohdat salasanasi voit asettaa sen uudestaan. Ensiksi, poista levy laitteesta. Näytä asetusvalikko ja anna sitten 6-numeroinen luku "210499". "P CLr" näkyy näyttöikkunassa ja salasana poistetaan.

### **Rating**

Valitse luokitustaso Mitä alhaisempi taso, sitä tiukempi luokitus. Valitse [Unlock] poistamaan luokituksen käyttö.

### **Password**

Asettaa tai muuttaa lukitusasetusten salasanan.

### **Area Code**

Tässä annetaan vakioidut aluekoodit aluekoodiluettelon mukaan sivulla 19.

# **[OTHERS] -valikko**

### **B.L.E (Black Level Expansion) (Mustatason laajennus)**

Toistokuvien mustatason valitsemiseksi, aseta mieltymyksesi ja näyttösi ominaisuuksien mukaisesti.

### **REC Bitrate** (Vain DVX642)

Voit valita USB-bittiarvon suoraa äänitystä varten. Suurempi bittiarvo antaa paremman äänenlaadun, mutta käyttää enemmän USB-muistitikun kapasiteettia. Katso USB-suoraäänityksen tiedot sivulta 16.

### **DivX(R) VOD**

TIETOJA DIVX VIDEOSTA: DivX® DivX, Inc:in luoma digitaalinen videoformaatti. Tämä on virallisesti DivX Certified® laite, jolla voidaan katsella DivXvideoita. Katso lisätiedot ja ohjelmistotyökalut osoitteessa divx.com tiedostojesi muuntamiseksi DivX-videomuotoon.

TIETOJA DIVX VIDEO-ON-DEMAND muodosta: Tämä DivX Certified® -laite on rekisteröitävä, jotta sillä voidaan toistaa ostettuja DivX Video-on-Demand (VOD) -elokuvia. Saadaksesi rekisteröintikoodisi, paikallista DivX VOD -osio laitteesi asetusvalikossa. Katso lisätiedot rekisteröinnin suorittamisesta osoitteesta vod.divx.com.

**[Register]:** näyttää laitteesi rekisteröintikoodin.

**[Deregister]:** Poistaa laitteesi rekisteröinnin ja näyttää rekisteristäpoistokoodin.

# **Yleinen toisto**

### Levyn toisto **DVD** ACD

- 1. Paina OPEN/CLOSE (▲), ja aseta levy levyalustalle.
- 2. Paina OPEN/CLOSE ( $\triangle$ ) sulkeaksesi levyalustan. Useimmilla DVD-ROM-levyillä toisto alkaa automaattisesti.

Ääni CD-levyllä valitse ura käyttäen  $\triangle$ / $\nabla$ / $\triangle$ / $\triangleright$ , ja paina PLAY ( $\succ$ ) tai ENTER ( $\odot$ ) toistamaan ura.

### **Tiedoston toisto**  MOVIE | MUSIC | PHOTO

- 1. Paina OPEN/CLOSE (<sup>A</sup>), ja aseta levy levyalustalle, tai liitä USB-muistitikku.
- **2.** Valitse tiedosto käyttäen ▲/▼/ ◀/▶, ja paina  $PLAY$  ( $\blacktriangleright$ ) tai ENTER ( $\odot$ ) toistamaan tiedosto.

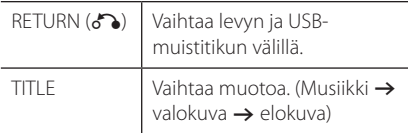

### **Näyttö DVD MOVIE**

Voit näyttää ja säätää erilaisia sisällön tietoja ja asetuksia.

- 1. Paina toiston aikana DISPLAY näyttämään toistotiedot.
- 2. Valitse vaihtoehto käyttäen  $\triangle/\blacktriangledown$ .
- 3. Käytä  $\blacktriangleleft$  /  $\blacktriangleright$  ja numeropainikkeita säätämään valittu vaihtoehdon arvo.
- 4. Paina RETURN(c) poistumaan näytöltä.

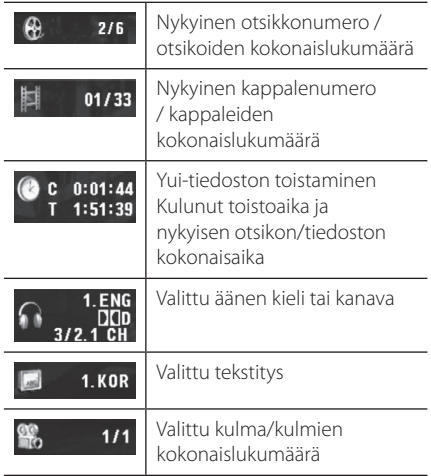

# **Yleinen toiminta**

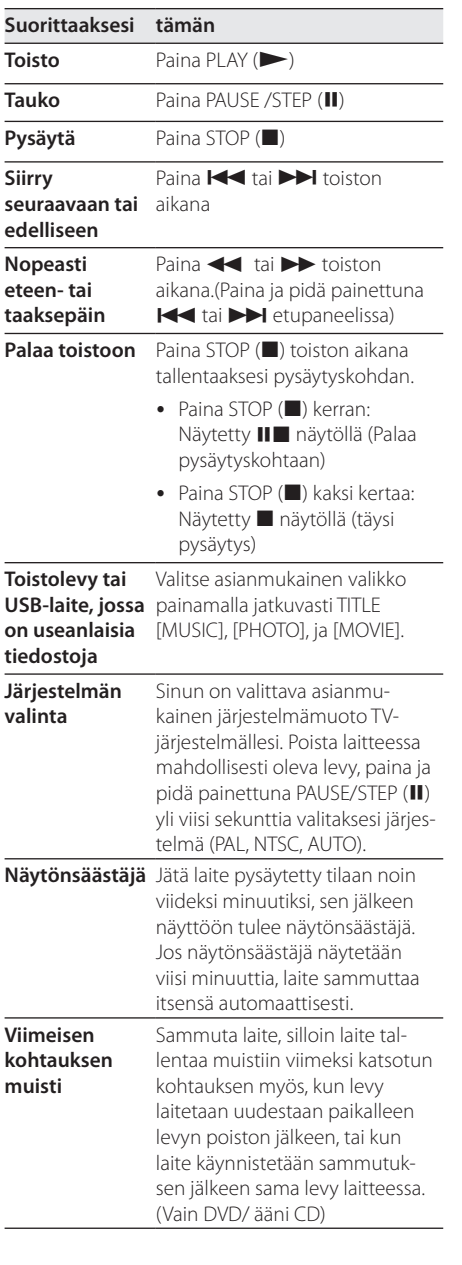

# **Kehittynyt toisto**

### **Elokuva DVD MOVIE**

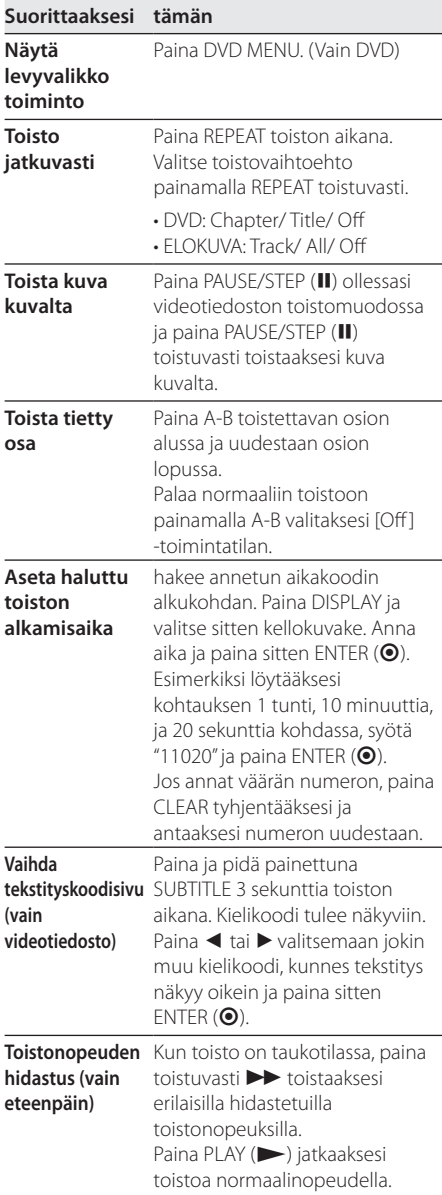

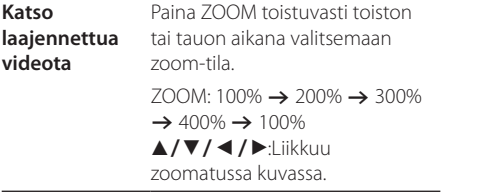

### **Musiikki ACD MUSIC**

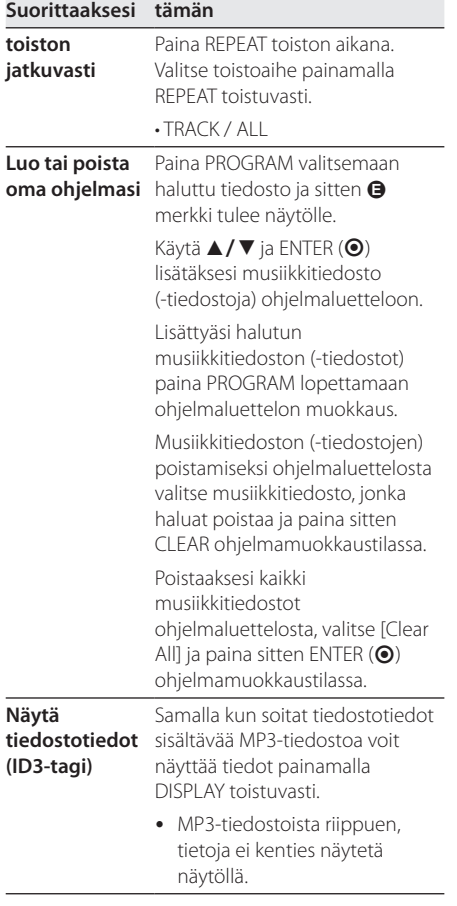

**Tallenna Audio**  Liitä USB-muistitikku laitteeseen **CD-levy USBlaitteelle X2 nopeudella (Vain ACD) (Vain DVX642)** ennen äänityksen aloittamista. Laita ääni CD laitteeseen, valitse sitten ura käyttäen  $\triangle/\blacktriangledown$ , DVD MENU, tai numeronäppäimiä.

- Uran äänittämiseksi: Paina  $AUDIO$  $(D)$ ) toisto-, tauko-, tai palaa stop -tilassa.
- Kaikkien urien äänittämiseksi: Paina AUDIO(O)) täydessä pysäytetty-tilassa.
- Ohjelmaluettelon äänittämiseksi: Pysäytetty tilassa, paina AUDIO(O)) valittuasi uran ohjelmaluettelosta.

# $\blacksquare$  Huomaa (Vain DVX642) –

- Jos käytät tätä toimintoa, "CD\_REC"-kansio luodaan automaattisesti USB-muistitikulle ja sitten musiikkitiedosto (-tiedostot) tallennetaan muistitikulle.
- Jos poistat USB-muistitikun, sammutat tai avaat laitteen äänityksen aikana, voi syntyä häiriö.
- Jos USB-muistitikun muisti on riittämätön, äänitystä ei voida suorittaa. Lisää vapaata muistitilaa poistamalla siitä tiedostoja tietokonettasi käyttäen.
- y DTS-menetelmällä koodattuja CD-G-levyjä ja ääni CD:tä ei voi äänittää.
- y Ulkoista HDD-laitetta, monikorttilukijaa, moniosioitua USB-muistitikkua, lukittua laitetta ja MP3-soitinta ei tueta.
- y Äänitysmuoto: MP3-tiedosto
- Koodauksen bittinopeus: 96 Kbps / 128 Kbps

Luvattomien kopioiden tekeminen kopiosuojatusta materiaalista, mukaan lukien tietokoneohjelmat, tiedostot, radio-, TV-lähetykset, ja äänitallennukset voivat olla tekijänoikeusrikkomuksia ja rikollinen teko. Tätä laitetta ei saa käyttää sellaisiin tarkoituksiin. Ole vastuullinen. Kunnioita tekijänoikeuksia.

> **Kunnioita tekijänoikeuksia**

### Valokuva <mark>PHOTO</mark>

I

I

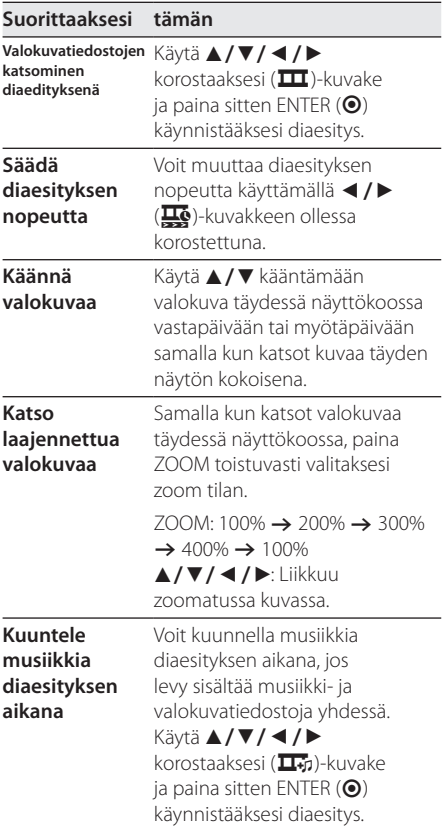

# **Vianetsintä**

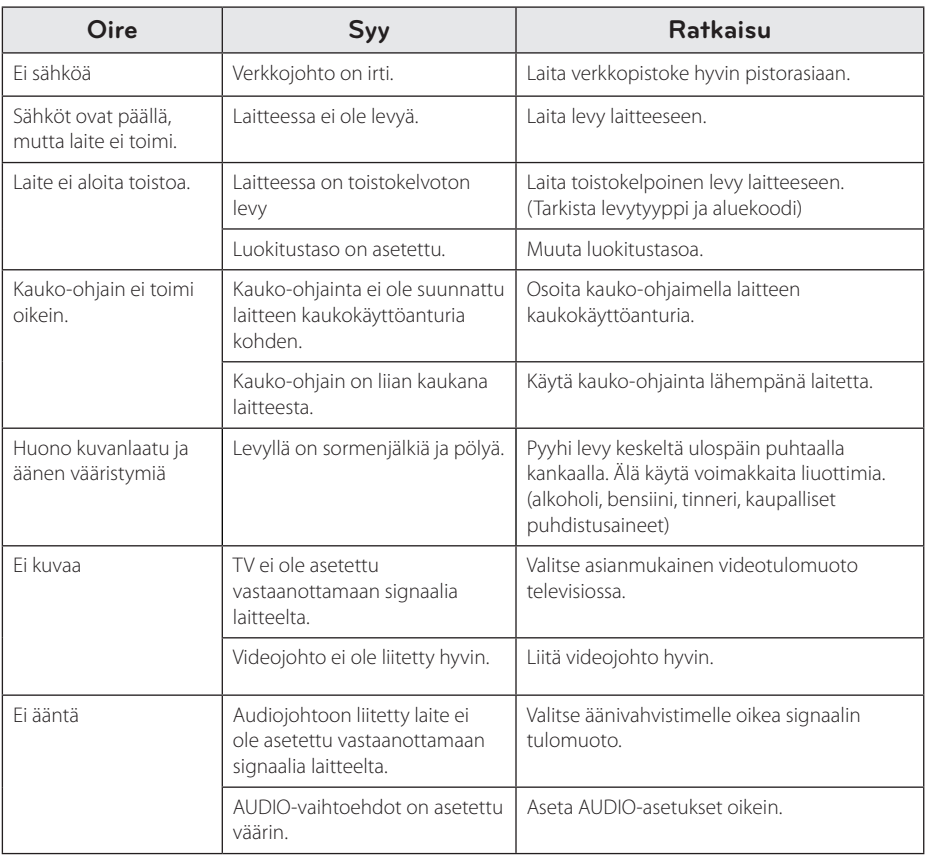

I

# **Aluekoodiluettelo**

Valitse aluekoodi luettelosta.

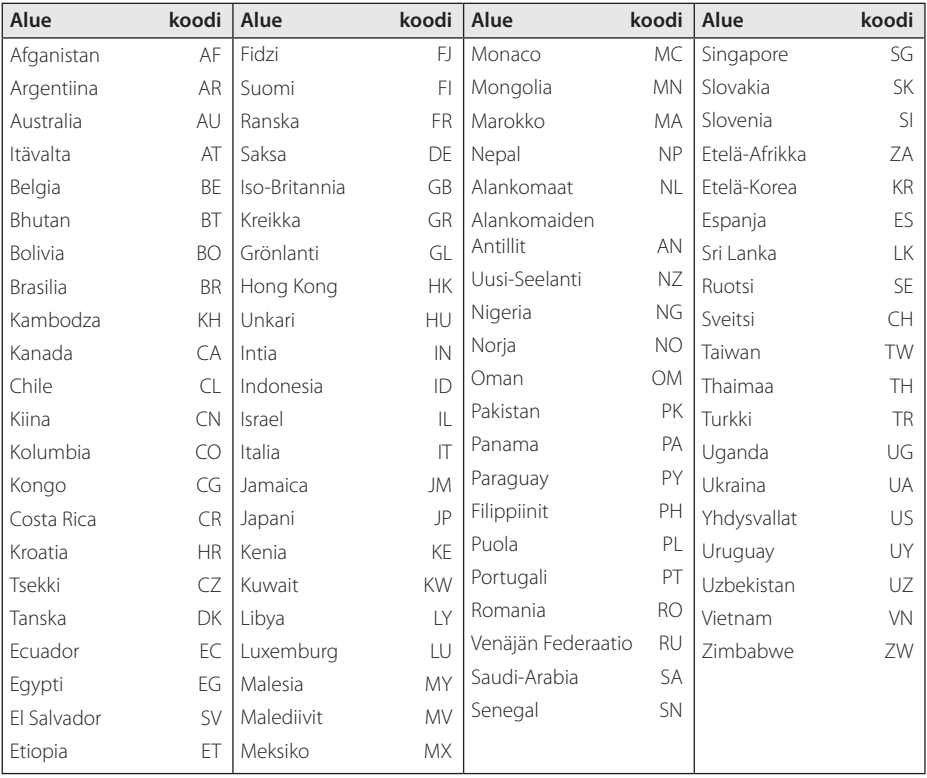

Liite **6**

# **Kielikoodiluettelo**

Käytä tätä luetteloa antamaan haluamasi kieli seuraaviin alkuasetuksiin: [Disc Audio], [Disc Subtitle] ja [Disc Menu].

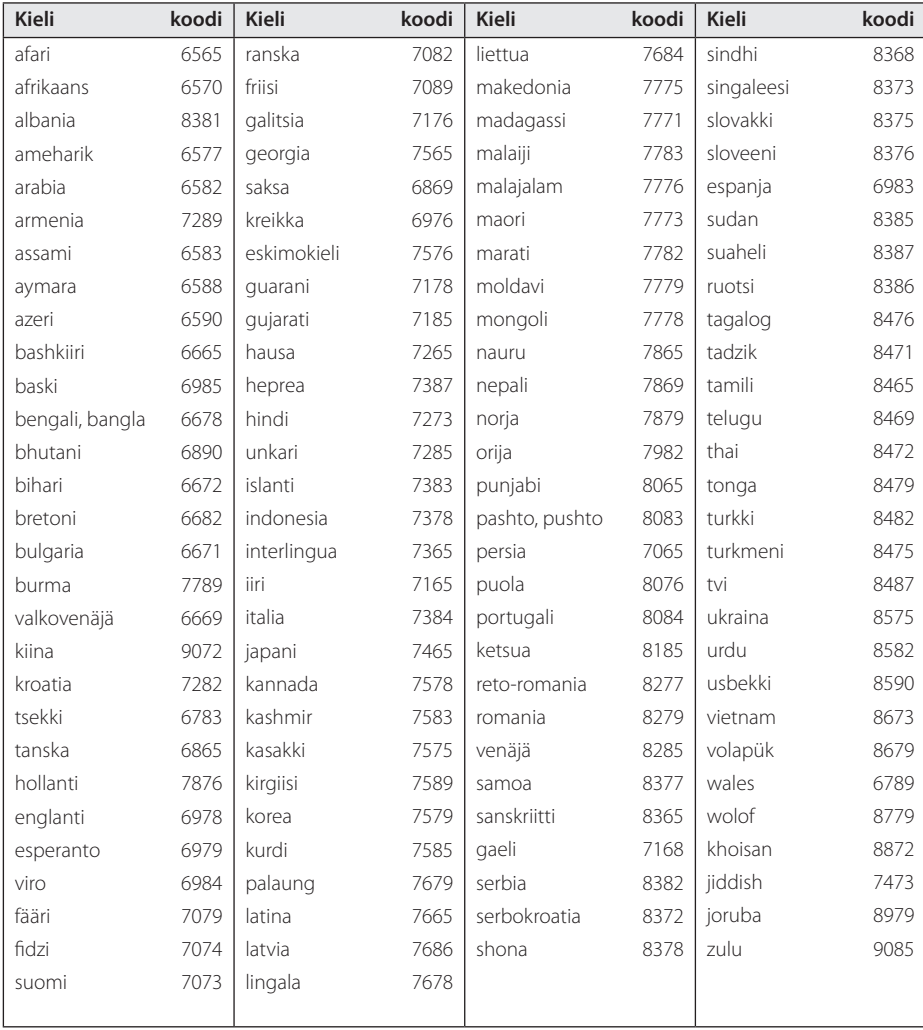

# **Tekniset tiedot**

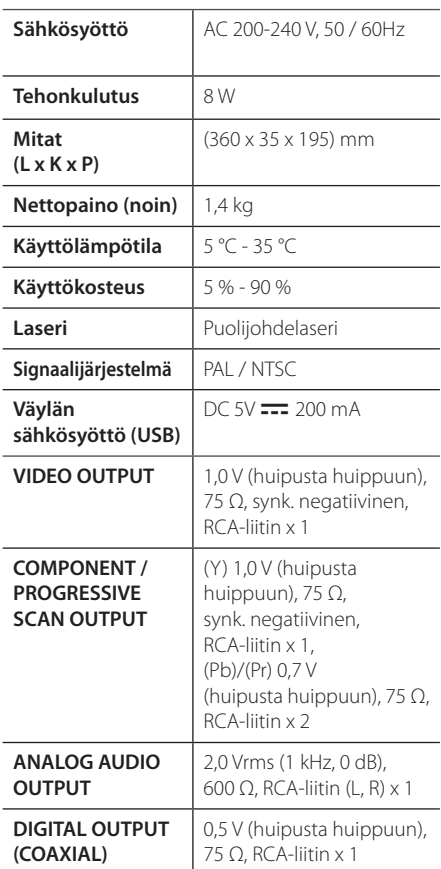

Design ja tekniset tiedot voivat muuttua ilman eri ilmoitusta.

# **Tavaramerkit ja lisenssit**

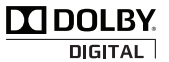

Valmistettu Dolby Laboratories -yhtiön lisenssillä. Dolby ja kaksois-D symboli ovat Dolby Laboratories -yhtiön tavaramerkkejä.

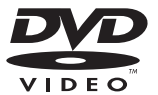

"DVD Logo" on DVD Format/Logo Licensing Corporationin tavaramerkki.

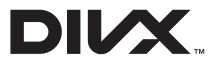

DivX®, DivX Certified® ja niihin liittyvät logot ovat DivX, Inc. -yhtiön tavaramerkkejä ja niitä käytetään myönnetyllä lisenssillä.

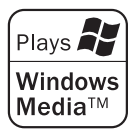

Liite **6**

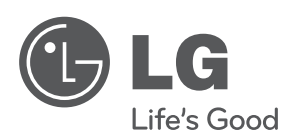

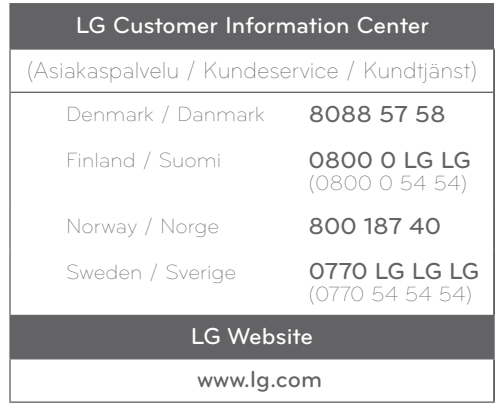